### **BAB III**

### **METODE PENELITIAN**

#### **3.1. Subjek dan Objek Penelitian**

Berdasarkan latar belakang yang telah diuraikan sebelumnya, dalam penetian tugas akhir ini dilakukan evaluasi *usability* pada *E-Learning* Sekolah Ekspor menggunakan metode QUIS (*Questionnaire for User Interaction Satisfaction*). Adapun subjek penelitian ini adalah civitas akademik sekolah ekspor dan mahasiswa baik yang sudah menggunakan *Website E-Learning* atau belum pernah menggunakan. Jumlah responden menggunakan 50-100 responden untuk pengguna respresentatif[21]. Alat yang digunakan untuk pengumpulan data pada penelitian ini yaitu kuesioner atau angket, kuesioner atau angket cocok digunakan karena metode pengumpulan data yang efisien jika peneliti sudah tahu dengan pastivariable yang akan diukur dan tahu apa yang diharapkan responden. Penelitian ini menggunakan pengumpulan data dengan observasi, yaitu metode pengumpulan data dengan cara melakukan pengamatan secara langsung meliputi kegiatan pemusatan perhatian terhadap suatu objek dengan menggunakan seluruh alat indera[23]. Sedangkan objek adalah variable yang akan diteliti, yaitu kepuasan pengguna pada subjek penelitian dalam tugas akhir ini adalah SELS (Sekolah Ekspor *Learning System*) yang berbasis *website* (belajar.sekolahekspor.com) .

### **3.2. Alat dan Bahan Penelitian**

#### **3.2.1 Perangkat Keras (***Hardware***)**

Pada penelitian ini, peneliti menggunakan *hardware* (perangkat keras) berikut:

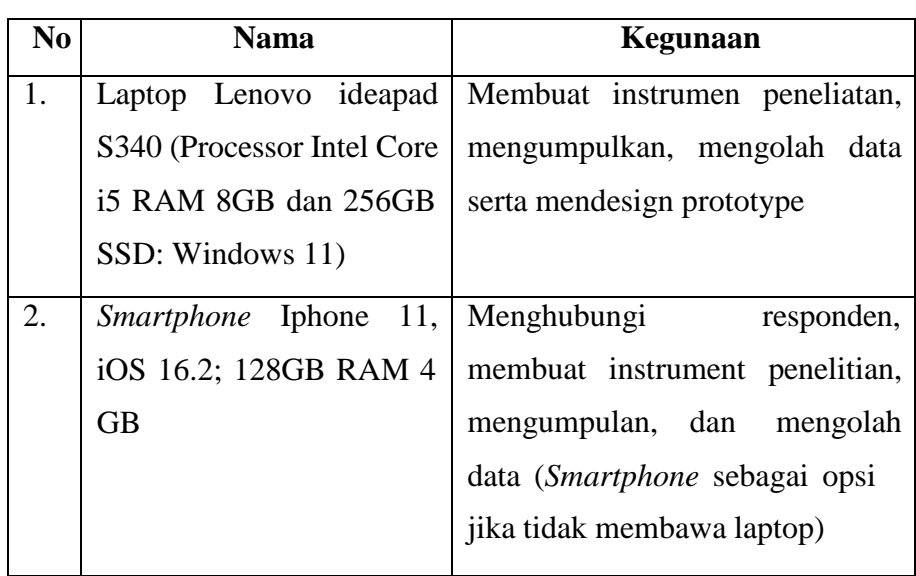

# **Tabel 3.1 Daftar** *Hardware* **yang digunakan**

## **3.2.2 Perangkat Lunak (***Software***)**

Pada penelitian ini, peneliti menggunakan *software* (perangkatlunak) berikut:

| N <sub>0</sub> | <b>Nama</b>               | <b>Kegunaan</b>                    |  |  |  |  |  |  |  |
|----------------|---------------------------|------------------------------------|--|--|--|--|--|--|--|
| 1.             | Google Document           | Untuk membuat, mencatat dan        |  |  |  |  |  |  |  |
|                |                           | menyimpan instumen penelitian      |  |  |  |  |  |  |  |
|                |                           | secara online                      |  |  |  |  |  |  |  |
| 2.             | Microsoft Word            | Untuk membuat, mencatat dan        |  |  |  |  |  |  |  |
|                |                           | menyimpan instumen penelitian      |  |  |  |  |  |  |  |
|                |                           | secara <i>offline</i>              |  |  |  |  |  |  |  |
| 3.             | Microsoft Excel           | Untuk mengolah data <i>offline</i> |  |  |  |  |  |  |  |
| 4.             | Google Spreadsheet        | Untuk mengolah data secara         |  |  |  |  |  |  |  |
|                |                           | online                             |  |  |  |  |  |  |  |
| 5.             | Google Form               | Untuk memudahkan peneneliti        |  |  |  |  |  |  |  |
|                |                           | untuk<br>menghimpun<br>dan         |  |  |  |  |  |  |  |
|                |                           | pengambilan data kuesioner         |  |  |  |  |  |  |  |
| 6.             | belajar.sekolahekspor.com | Sebagai subjek yang akan diteliti  |  |  |  |  |  |  |  |

**Tabel 3.2 Daftar** *Software* **yang digunakan**

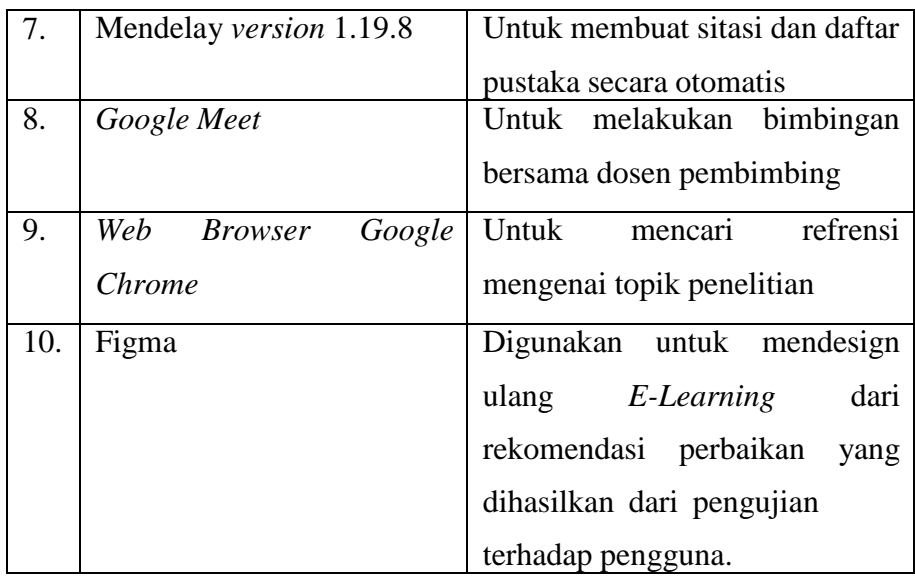

### **3.2.3 Bahan**

Pada penelitian ini, peneliti menggunakan data primer dan data sekunder.

- a. Data primer yang digunakan peneliti didapatkan dari hasil observasipada *website E-Learning* Sekolah Ekspor. Data primer pada penelitian ini didapatkan dari hasil pengisian kuesioner oleh responden.
- b. Data sekunder yaitu data berupa riset yang sudah dilakukan sebelumnya dengan menggunakan sumber data yang sudah pernah digunakan sebelumnya. Pada penelitian kali ini peneliti menggunakan studi literatur yang mencakup jurnal dan buku guna mendukung pemahaman teori, metode, penyelesaian masalah dan hasil dari penelitian sebelumnya.

### **3.3. Diagram Alur Penelitian**

Pada penelitian ini terdapat tahapan yang harus dilakukan dari awal hingga akhir untuk mencapai tujuan penelitian. Tahapan penelitian dapat dilihat pada Gambar 3.1 menunjukkan diagram alur penelitian.

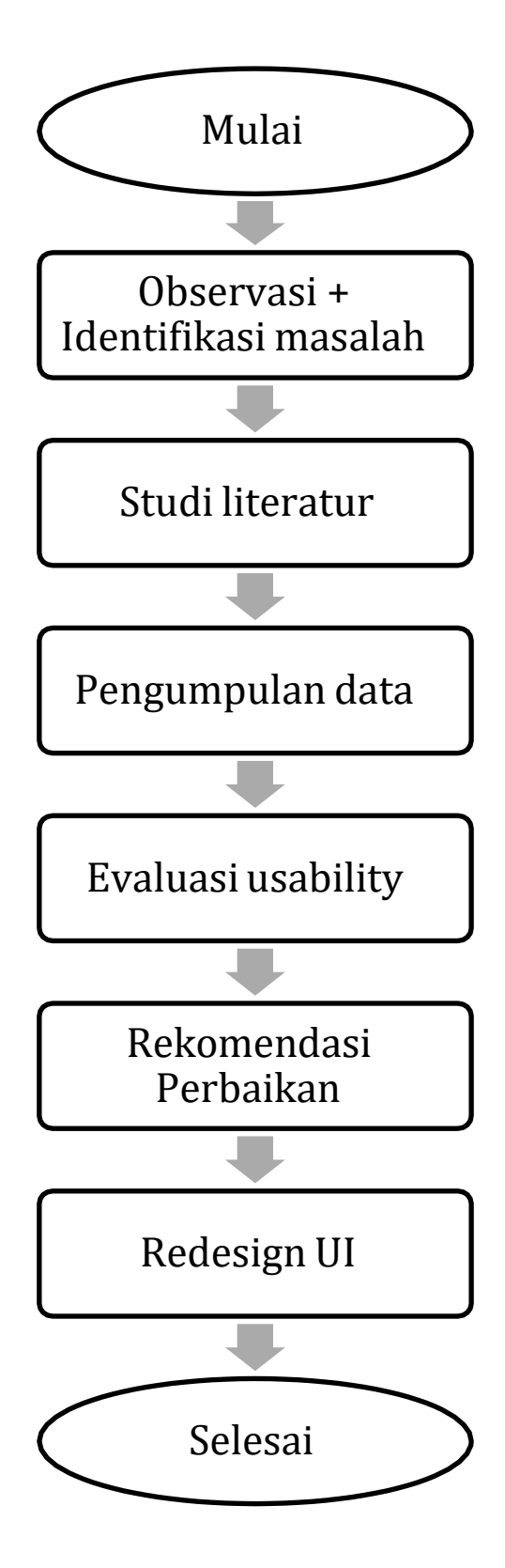

**Gambar 3.1 Diagram alur penelitian**

Studi literatur merupakan awal untuk memulai penelitian. Refrensi yang relevan dan teori-teori yang terkait dengan penelitian ini dan dibutuhkan sebagai landasan teori dari penelitian terdahulu yang berkaitan dengan Evaluasi *Usability, E-Learning*, dan QUIS (*Questionnaire for User Interaction Satisfaction*) untuk memperkuat permasalahan yang diangkat dari juga sebagai acuan untuk melakukan penelitian. Tahap selanjutnya perencanaan evaluasi untuk mendefinisikan ruang lingkup evaluasi dan mempersiapkan instrument penelitian yang akan dibutuhkan. Pelaksanaan evaluasi merupakan tahap peneliti menyebarkan kuesioner kepada responden dengan pertanyaan yang sudah siapkan dengan guideline pertanyaan sebagai acuan peneliti. Pengumpulan data yang dilakukan tahan ini menggunakan metode pengumpulan kuantitatif didapatkan melalui metode QUIS (*Questionnaire for User Interaction Satisfaction*). Pengujian data yang dilakukan yaitu dengan menguji data yang sudah ada untuk menghasilkan analisis dan rekomendasi perbaikan yang selanjutnya mendesign ulang dengan cara membuat prototype.

### **3.4. Pengumpulan Data**

Pengumpulan data yang dilakukan oleh penulis yaitu dengan melakukan observasi untuk mengetahui siapa saja yang akan mengisi kuesioner evaluasi ini. Penelitian ini menggunakan pengukuran *usability* yaitu QUIS (*Questionnaire for User Interaction Satisfaction*) dengan ukuran kepuasan penguna kuantitatif, minimal responden untuk metode QUIS adalah 30 responden. Pada penilitian ini reponden yang dicari memenuhi kriteria peneliti antara lain:

- 1. Responden merupakan Mentor, Asisten mentor, dan Mahasiswa Sekolah Ekspor Batch  $1 - 4$ .
- 2. Dapat mengakses internet.
- 3. Pernah menggukan SELS.
- 4. Pengalaman menggunakan SELS dengan intensitas lebih dari 2-5 kali dalam sebulan.

### **3.5. Evaluasi**

## 3.5.1 Perencanaan Evaluasi

Perencanaan evaluasi ini langkah yang berguna untuk memperisapkan instrumen yang dibutuhkan pada saat penyusunan kuesioner serta pada tahap ini

berguna juga untuk menjelaskan ruang lingkup evaluasi. Kuesioner yang akan diterima responden berupa formulir, terdiri dari 7 halaman, dengan halaman pertama yang berisi data diri responden seperti Nama, ID Sels, dan Asal Kampus yang bertujuan untuk membuktikan responden relevan dengan penelitian ini.

3.5.2 Pelaksanaan Evaluasi

Selanjutnya pelaksaan evaluasi merupakan tahap dilakukannya penyebaran kuesioner pada responden. Teknik yang digunakan peneliti terhadap responden yang memenuhi kriteria yang telah ditentukan peneliti dan penelitian ini merupakan penelitian kuantitatif sehingga peneliti menggunakan teknik *purposive sampling*.Pada penelitian ini sampel respon yang digunakan yaitu mentor, asisten mentor atau mahasiswa Sekolah Ekspor.

3.5.3 Kuesioner QUIS

|                | <b>Item</b>                                    |              |              |         |              |         |         |         |         |         |         |         |             |
|----------------|------------------------------------------------|--------------|--------------|---------|--------------|---------|---------|---------|---------|---------|---------|---------|-------------|
| No             | pertanyaan                                     |              | $\mathbf{0}$ | 1       | $\mathbf{2}$ | 3       | 4       | 5       | 6       | 7       | 8       | 9       |             |
|                |                                                |              |              |         |              |         |         |         |         |         |         |         |             |
| $\mathbf{1}$   |                                                | terrible     | $\circ$      | $\circ$ | $\circ$      | $\circ$ | $\circ$ | $\circ$ | $\circ$ | $\circ$ | $\circ$ | $\circ$ | wonderfull  |
|                | <b>Overall reactions to</b><br>the software    | difficult    | $\circ$      | $\circ$ | $\circ$      | $\circ$ | $\circ$ | $\circ$ | $\circ$ | $\circ$ | $\circ$ | $\circ$ | easy        |
|                |                                                | frustating   | $\circ$      | $\circ$ | $\circ$      | $\circ$ | $\circ$ | $\circ$ | $\circ$ | $\circ$ | $\circ$ | $\circ$ | satisfying  |
|                |                                                | anadequate   |              |         |              |         |         |         |         |         |         |         | adequate    |
|                |                                                | power        | $\circ$      | $\circ$ | $\circ$      | $\circ$ | $\circ$ | $\circ$ | $\circ$ | $\circ$ | $\circ$ | $\circ$ | power       |
|                |                                                | dull         | $\circ$      | $\circ$ | $\circ$      | $\circ$ | $\circ$ | $\circ$ | $\circ$ | $\circ$ | $\circ$ | $\circ$ | stimulating |
|                |                                                | rigid        | $\circ$      | $\circ$ | $\circ$      | $\circ$ | $\circ$ | $\circ$ | $\circ$ | $\circ$ | $\circ$ | $\circ$ | flexible    |
| $\overline{c}$ | Screen                                         |              |              |         |              |         |         |         |         |         |         |         |             |
|                | Characters on the                              |              |              |         |              |         |         |         |         |         |         |         | easy to     |
|                | computer screen                                | hard to read | $\circ$      | O       | $\circ$      | $\circ$ | $\circ$ | $\circ$ | $\circ$ | $\circ$ | $\circ$ | $\circ$ | read        |
|                | Highlighting on the                            |              |              |         |              |         |         |         |         |         |         |         |             |
|                | screen simplies task<br>Organization of        | not at all   | $\circ$      | $\circ$ | $\circ$      | $\circ$ | $\circ$ | $\circ$ | $\circ$ | $\circ$ | $\circ$ | $\circ$ | very much   |
|                | information on screen                          | confusing    | $\circ$      | $\circ$ | $\circ$      | $\circ$ | $\circ$ | $\circ$ | $\circ$ | $\circ$ | $\circ$ | $\circ$ | very clear  |
|                | Sequence of screen's                           | confusing    | $\circ$      | $\circ$ | $\circ$      | $\circ$ | $\circ$ | $\circ$ | $\circ$ | $\circ$ | $\circ$ | $\circ$ | very clear  |
|                | <b>Terminology</b> and                         |              |              |         |              |         |         |         |         |         |         |         |             |
| 3              | system information                             |              |              |         |              |         |         |         |         |         |         |         |             |
|                | Use of terms                                   |              |              |         |              |         |         |         |         |         |         |         |             |
|                | throughout system                              | inconsistent | $\circ$      | $\circ$ | $\circ$      | $\circ$ | $\circ$ | $\circ$ | $\circ$ | $\circ$ | $\circ$ | $\circ$ | consistent  |
|                | Computer terminology<br>is related to the task |              |              |         |              |         |         |         |         |         |         |         |             |
|                | you are doing                                  | never        | $\circ$      | $\circ$ | $\circ$      | $\circ$ | $\circ$ | $\circ$ | $\circ$ | $\circ$ | $\circ$ | $\circ$ | always      |
|                | Position of message on                         |              |              |         |              |         |         |         |         |         |         |         |             |
|                | screen                                         | inconsistent | $\circ$      | $\circ$ | $\circ$      | $\circ$ | $\circ$ | $\circ$ | $\circ$ | $\circ$ | $\circ$ | $\circ$ | consistent  |
|                | Menages on screen                              |              |              |         |              |         |         |         |         |         |         |         |             |
|                | which prompt user for<br>input                 | confusing    | $\circ$      | $\circ$ | $\circ$      | $\circ$ | $\circ$ | $\circ$ | $\circ$ | $\circ$ | $\circ$ | $\circ$ | clear       |
|                | Computerkeeps you                              |              |              |         |              |         |         |         |         |         |         |         |             |
|                | informed about what it                         |              |              |         |              |         |         |         |         |         |         |         |             |
|                | is doing                                       | never        | $\circ$      | $\circ$ | $\circ$      | $\circ$ | $\circ$ | $\circ$ | $\circ$ | O       | $\circ$ | $\circ$ | always      |
|                | Error message                                  | unhelpful    | $\circ$      | $\circ$ | $\circ$      | $\circ$ | $\circ$ | $\circ$ | $\circ$ | $\circ$ | $\circ$ | $\circ$ | helpful     |
| $\overline{4}$ | Learning                                       |              |              |         |              |         |         |         |         |         |         |         |             |
|                | Learning on operate the                        |              |              |         |              |         |         |         |         |         |         |         |             |
|                | system                                         | difficult    | $\circ$      | $\circ$ | $\circ$      | $\circ$ | $\circ$ | $\circ$ | O       | $\circ$ | $\circ$ | $\circ$ | easy        |
|                | <b>Exploring new features</b>                  |              |              |         |              |         |         |         |         |         |         |         |             |
|                | by trial and error                             | difficult    | $\circ$      | $\circ$ | $\circ$      | $\circ$ | $\circ$ | $\circ$ | $\circ$ | $\circ$ | $\circ$ | $\circ$ | easy        |
|                | Remembering names<br>and user commands         | difficult    | $\circ$      | $\circ$ | $\circ$      | $\circ$ | $\circ$ | $\circ$ | $\circ$ | $\circ$ | $\circ$ | $\circ$ | easy        |
|                | Tasks can be                                   |              |              |         |              |         |         |         |         |         |         |         |             |
|                | performed in a straight                        |              |              |         |              |         |         |         |         |         |         |         |             |
|                | forward manner                                 | never        | O            | $\circ$ | $\circ$      | $\circ$ | $\circ$ | $\circ$ | O       | O       | $\circ$ | $\circ$ | always      |
|                | Help messages on the                           |              |              |         |              |         |         |         |         |         |         |         |             |
|                | screen                                         | unhelpful    | $\circ$      | $\circ$ | $\circ$      | $\circ$ | $\circ$ | $\circ$ | $\circ$ | $\circ$ | $\circ$ | $\circ$ | helpful     |

**Tabel 3.3 Indikator Kuesioner QUIS [24]**

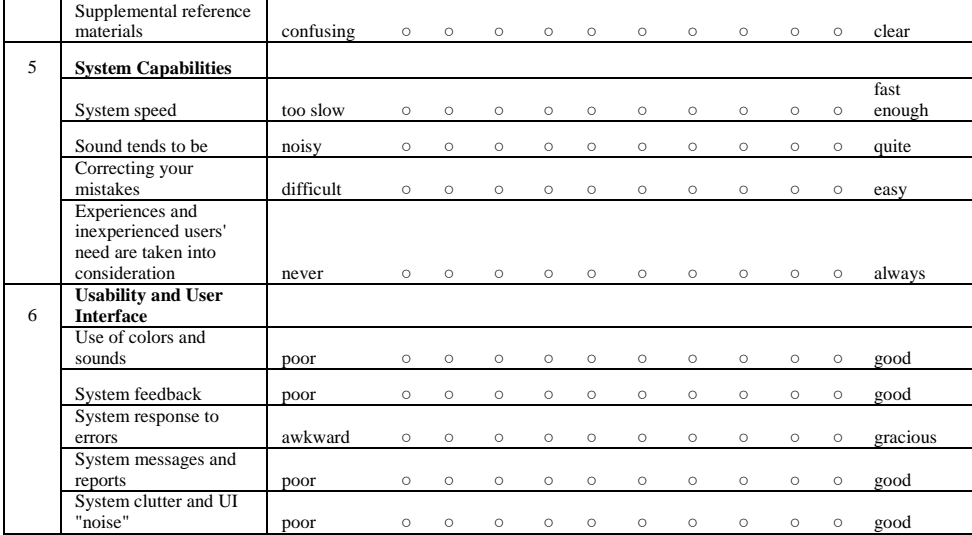